# CHAPTER 13 Online Status

## 13.1 Introduction

The **Online Status** provides some useful information about the Vigor router, ISDN, LAN and WAN interface. Also, you could use the status page to know the Internet access status.

# 13.2 Online Status Descriptions

Click **Online Status** to open the Online Status page. Herein, We use an example to explain **the Online Status**. In the example, as shown in the following picture, the router is working on Dynamic IP mode to access the Internet.

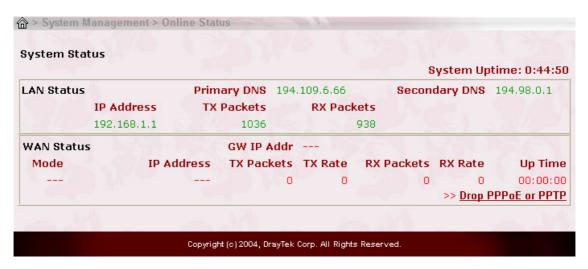

One may find that the Online Status page contains three basic subgroups. That is, System Status, LAN Status and WAN Status. However, for the Vigor2900i and Vigor2900Gi, the Online status page also displays the status of ISDN connection.

### 13.2.1 System Status:

**System Uptime:** This represents the router's running time. The format is HH:MM:SS, where HH, MM, and SS, indicate hours, minutes, and seconds, respectively.

### **13.2.2 LAN Status:**

**IP** Address: IP address of the LAN interface.

**TX Packets:** Total number of transmitted IP packets since the router was powered on.

**RX Packets:** Total number of received IP packets since the router was powered on.

### **13.2.3 WAN Status:**

**Mode:** Indicate which ADSL access mode is active. Depending upon the ADSL access mode, you may see **PPPoE**, **PPPoA**, **or MPoA**.

**GW IP Addr:** The gateway IP address.

**IP Address:** IP address of the WAN interface.

**TX Packets:** Total number of transmitted IP packets during this connection session.

**TX Rate:** Transmission rate in characters per second (cps) for outgoing data.

**RX Packets:** Total number of received IP packets during this connection session.

**RX Rate:** Reception rate in characters per second (cps) for incoming data.

**Up Time:** Connection time. The format is HH:MM:SS, where HH, MM, and SS, indicate hours, minutes, and seconds, respectively.

**Drop PPPoE** or **PPPoA:** Click the link to disconnect the PPPoE or PPPoA connection.

# 13.2.4 ISDN Status: (Vigor2900i and Vigor2900Gi only)

**Active Connection:** The ISP, active remote ISDN dial-in user, or LAN-to-LAN connection name and also the IP address for each B channel.

**TX Pkts:** Total number of transmitted IP packets during this connection session.

**TX Rate:** Transmission rate in characters per second (cps) for outgoing data.

**RX Pkts:** Total number of received IP packets during this connection session.

**RX Rate:** Reception rate in characters per second (cps) for incoming data.

**Up Time:** Connection time. The format is HH:MM:SS, where HH, MM, and SS represent hours, minutes, and seconds, respectively.

**Drop B1:** Click to disconnect the B1 channel.

**Drop B2:** Click to disconnect the B2 channel.